# Documentação - Processo de Solicitação do tipo "Estoque-Reposição"

# <span id="page-0-0"></span>Objetivo

Explicar resumidamente as configurações de item e parâmetros do Materiais para que ocorra a correta

# <span id="page-0-1"></span>Tópicos Abordados

- ← Descrição das configurações por item e nos parâmetros do Materiais
- ← Exceções na busca dos itens para Reposição

# <span id="page-0-2"></span>Índice

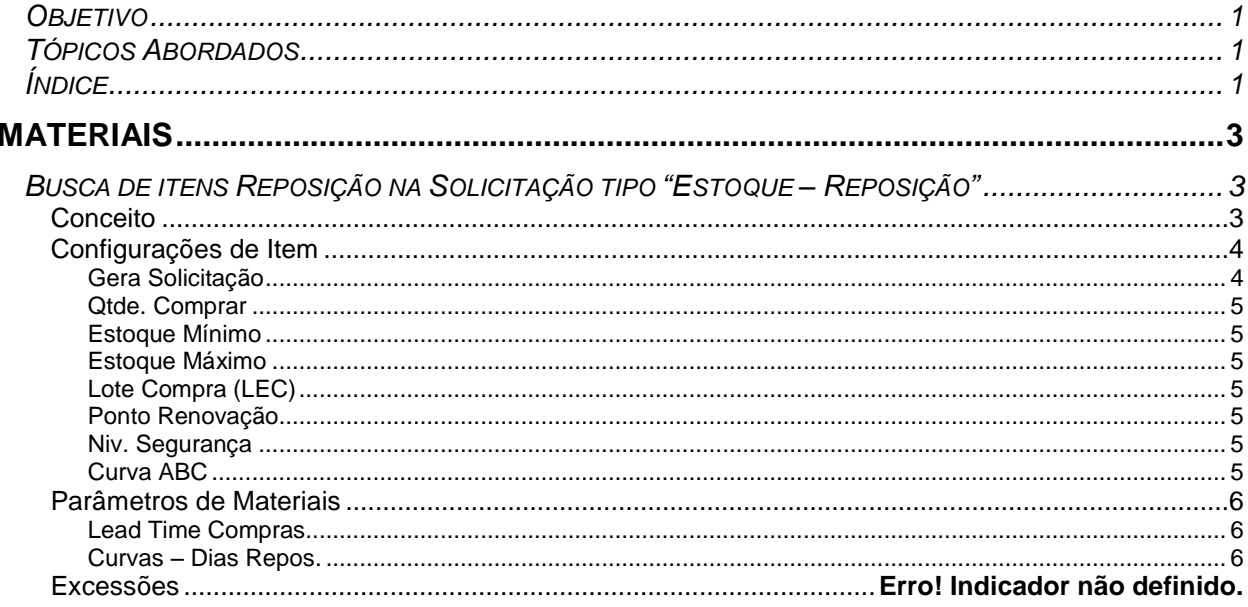

# <span id="page-2-0"></span>**Materiais**

## <span id="page-2-1"></span>*Busca de itens Reposição na Solicitação tipo "Estoque – Reposição"*

### <span id="page-2-2"></span>**Conceito**

Quando desejamos abrir uma solicitação de Materiais do tipo "Estoque – Reposição", podemos inserir os itens a serem repostos no estoque de duas maneiras:

- Manualmente, clicando em "Inserir" e selecionando os itens que se deseja repor;

- Automaticamente. Para isso usamos o botão "Buscar Itens Reposição". Utilizando das definições de estoque para o item, e definições de curva ABC no item e nos parâmetros de Materiais, o sistema identifica e carrega para a solicitação os itens que necessitam de reposição.

Este documento trata somente sobre as configurações necessárias para o funcionamento correto da segunda forma citada, a geração de solicitação de itens que necessitem de reposição no estoque automaticamente.

Também trata sobre as causas da não geração dos itens para reposição de estoque (exceções).

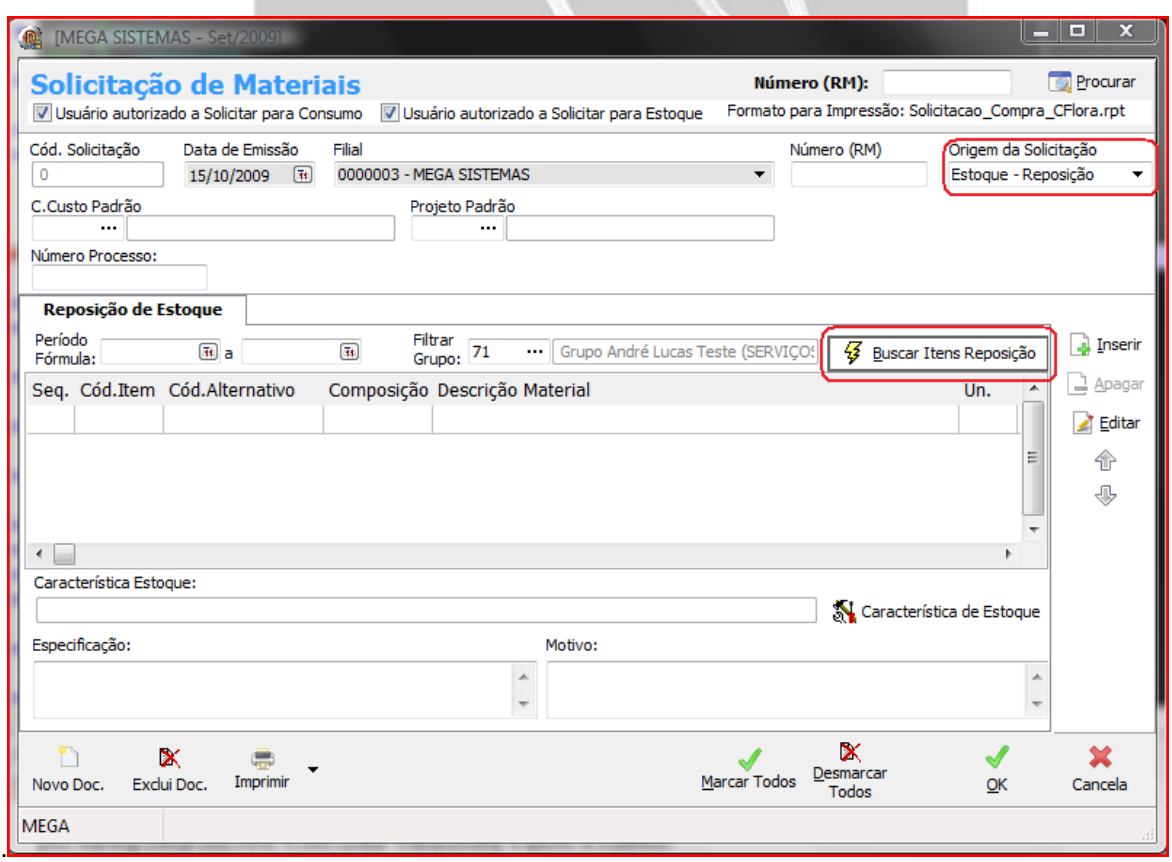

*Tela de Solicitação de Materiais - destaque para as funções citadas.*

### <span id="page-3-0"></span>**Configurações de Item**

Dentro das configurações do Item, existe uma Pasta chamada "Estoque". Nesta pasta estão localizadas as definições utilizadas para a geração de Solicitação de Estoque-reposição do item.

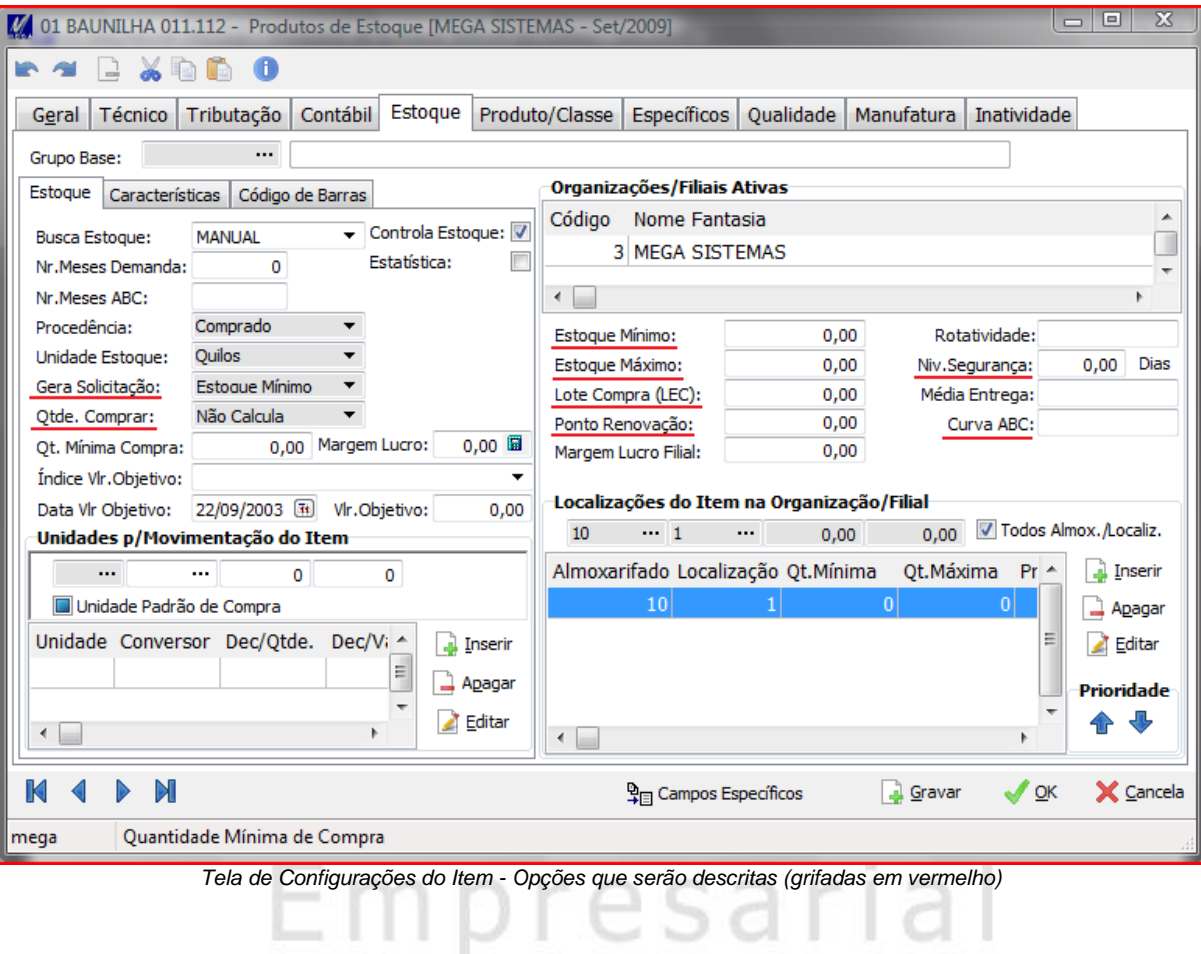

#### <span id="page-3-1"></span>**Gera Solicitação**

Define se o item pode ser gerado na solicitação automaticamente, e qual o critério utilizado para a geração. As opções disponíveis são:

- *1. Estoque Mínimo –* gera item na solicitação quando este atingir o seu estoque mínimo\*;
- *2. Ponto de Renovação –* gera item na solicitação quando este atingir o seu ponto de renovação\*;
- *3. Não Gera –* item nunca é gerado automaticamente. Sempre que for necessário repor o item no estoque, deve-se lançá-lo manualmente em uma solicitação.
- *4. Fórmula –* Utiliza fórmula interna de cálculo de necessidade de reposição do item, baseada na demanda pelo item\*\*;
- *\* Estas configurações funcionam em pares com os campos de valores para elas (ver em próximos tópicos)*
- *\*\* Não será detalhado neste documento o funcionamento da fórmula interna de cálculo de demanda do item.*

#### <span id="page-4-0"></span>**Qtde. Comprar**

Define os critérios que serão utilizados na geração da quantidade a solicitar/comprar. As opções são:

- *1. Estoque Máximo –* a quantidade a solicitar/comprar será a cadastrada como Estoque Máximo;
- *2. L.E.C. –* a quantidade a solicitar/comprar será a cadastrada como Lote Compra (LEC);
- *3. Não Calcula –* não é preenchido a quantidade a solicitar/comprar;
- *4. Fórmula –* Utiliza fórmula interna de cálculo de necessidade de reposição do item, baseada na demanda pelo item, para calcular e preencher a quantidade a solicitar/comprar;

#### <span id="page-4-1"></span>**Estoque Mínimo**

Ao preencher este valor, fica definido o limite mínimo do estoque. Quando for solicitada a busca de itens para reposição na Solicitação, e o item estiver configurado para gerar solicitação por "*Estoque Mínimo"*, este campo será verificado. Caso a quantidade estoque seja igual ou menor que o definido no estoque mínimo, será gerado o item na solicitação.

#### <span id="page-4-2"></span>**Estoque Máximo**

Ao preencher este valor, fica definido o limite máximo do estoque. Quando for solicitada a busca de itens para reposição na Solicitação, e o item estiver configurado com "Quantidade Comprar" por "*Estoque Máximo"*, este campo será utilizado no preenchimento da quantidade sugerida para o item na solicitação.

#### <span id="page-4-3"></span>**Lote Compra (LEC)**

Ao preencher este valor, fica definido o valor por lote compra. Quando for solicitada a busca de itens para reposição na Solicitação, e o item estiver configurado com "Quantidade Comprar" por "*L.E.C."*, este campo será utilizado no preenchimento da quantidade sugerida para o item na solicitação.

#### <span id="page-4-4"></span>**Ponto Renovação**

Ao preencher este valor, fica definido o ponto de renovação do estoque. Quando for solicitada a busca de itens para reposição na Solicitação, e o item estiver configurado gerar solicitação por "*Ponto de Renovação"*, este campo será verificado. Caso a quantidade estoque seja igual ou menor que o definido no ponto de renovação, será gerado o item na solicitação.

#### <span id="page-4-5"></span>**Niv. Segurança**

Este valor é utilizado no cálculo da quantidade sugerida para o item na solicitação.

#### <span id="page-4-6"></span>**Curva ABC**

Classificação do item para a curva ABC. Deve ser preenchido com A, B, C, D ou E.

### <span id="page-5-0"></span>**Parâmetros de Materiais**

Nas configurações de materiais existem duas configurações que influenciam no cálculo de quantidade a ser gerada para reposição, bem como se deve ou não solicitar de imediato a reposição dos itens:

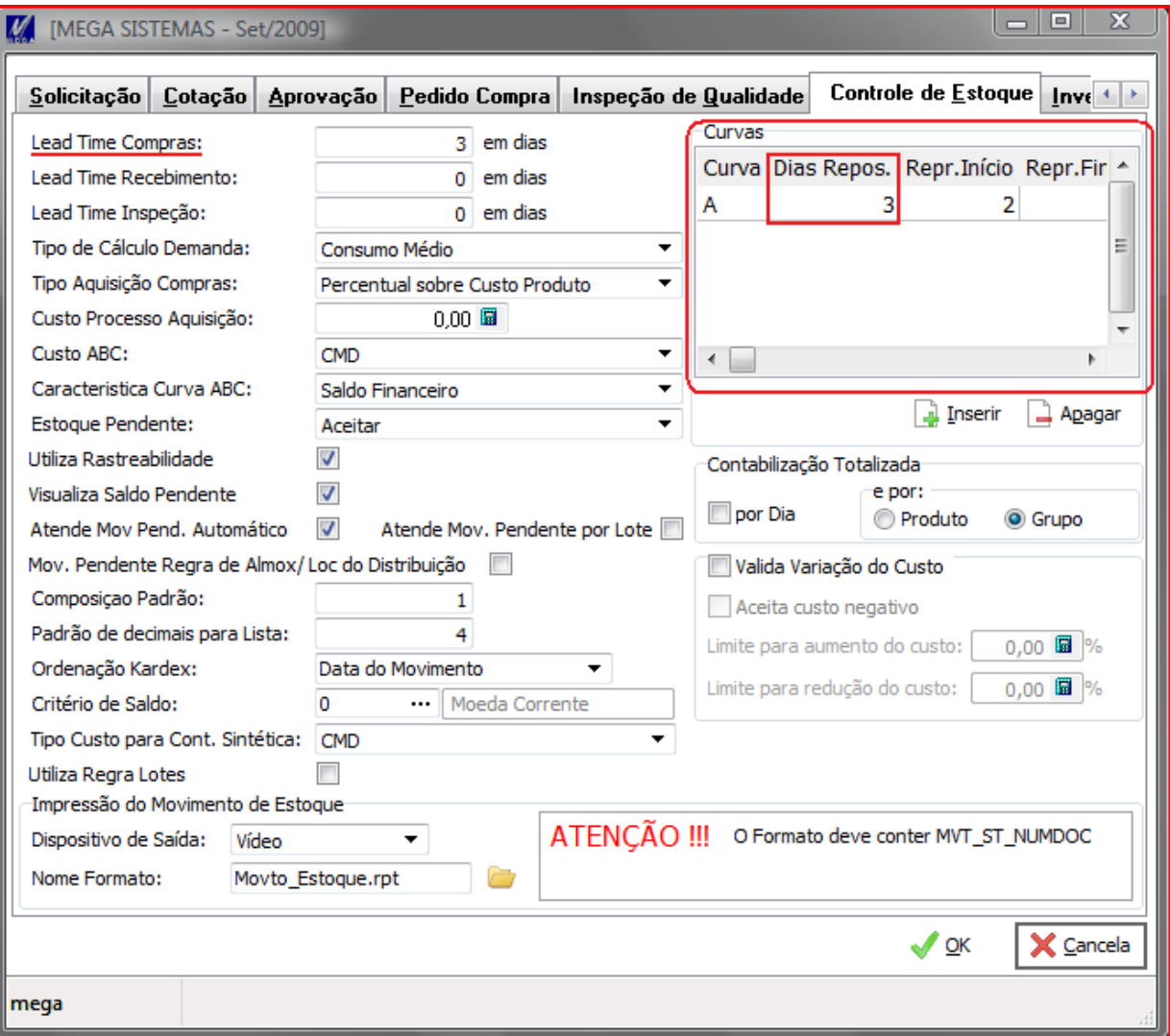

*Tela de Parâmetros de Materiais - Opções que serão descritas (grifadas em vermelho)*

#### <span id="page-5-1"></span>**Lead Time Compras**

Este valor influência no cálculo da quantidade sugerida para o item na solicitação. Dependendo de seu valor, a quantidade sugerida será zerada, não ocorrendo á solicitação para alguns itens.

#### <span id="page-5-2"></span>**Curvas – Dias Repos.**

Este valor influência no cálculo da quantidade sugerida para o item na solicitação. Dependendo de seu valor, a quantidade sugerida será zerada, não ocorrendo á solicitação para alguns itens.

### **Exceções**

Abaixo estão os fatores que podem causar a não geração do item na solicitação quando for utilizada a busca automática de itens para reposição:

Se o item não estiver configurado para

- Se o item possuir solicitação em aberto;
- Se o item estiver configurado para gerar por "1-Estoque Mínimo" e o saldo for maior que o definido para estoque mínimo;
- Se item estiver com as seguintes configurações na aba Estoque:
	- a opção "Gera Solicitação" Estiver como "3 Não Gera";
	- a opção "Gera Solicitação" estiver setada para a opção "1-Estoque Mínimo", mas o campo "Estoque Mínimo" não estiver preenchido;
- Se a opção "Gera Solicitação" estiver setada para a opção "2-Ponto de Renovação", mas o campo "Ponto Renovação" não estiver preenchido;
- Se o item estiver configurado para gerar por "2-Ponto de Renovação" e o saldo for maior que o definido para ponto de renovação;
- Se a opção "Gera Solicitação" estiver setada para a opção "4-Fórmula", mas não existir demanda para este item;
- Item estiver inativo;
- Se a opção "Gera Solicitação" estiver setada para a opção "3-Não Gera";

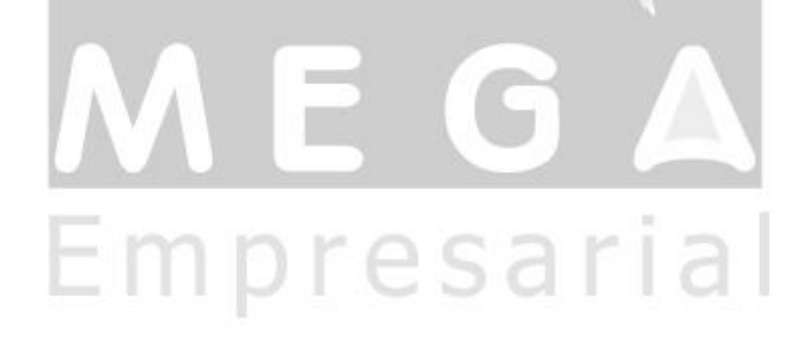